# **Informatikrechner - Betriebsgruppe**

## **Wegweiser für Studierende**

Stand 05.08.2019

Technische Universität Dortmund Fakultät für Informatik Informatikrechner – Betriebsgruppe D-44221 Dortmund

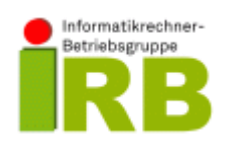

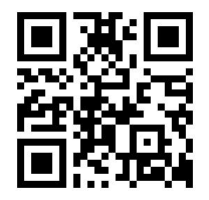

[http://irb.cs.tu-dortmund.de](http://irb.cs.tu-dortmund.de/)

#### **Abstract:**

Hier sollen insbesondere Studienanfänger vieles erfahren, was für den Umgang mit den DV-Geräten an der Fakultät nötig ist. Die Hinweise sollen Studierende in die Lage versetzen, innerhalb der Lehrveranstaltungen effizient zu arbeiten. Voraussetzung dafür ist, dass die Bedienung der Rechner kein Hindernis darstellt. Dieses Hindernis aus dem Weg zu räumen ist das Ziel dieses Textes. Es findet hier jedoch *keine Einführung in das UNIX-Betriebssystem* statt. Dazu sei auf entsprechende Kurse und Literatur verwiesen.

**Dieser Text berührt nicht die Benutzungsrichtlinien. Vielmehr bilden diese die Grundlage für die Rechnerbenutzung an der Fakultät für Informatik.**

Alle Angaben beziehen sich auf die von der IRB betreuten Dienste und Rechner.

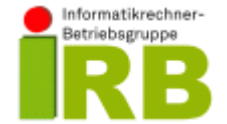

Technische Universität Dortmund Fakultät für Informatik Informatikrechner – Betriebsgruppe

D-44221 Dortmund

**[http://irb.cs.tu-dortmund.de](http://irb.cs.tu-dortmund.de/)**

### © (2019) TU Dortmund/IRB

#### Alle Rechte vorbehalten

Kein Teil des Werkes darf ohne schriftliche Genehmigung der Autoren in irgendeiner Form (Fotokopie, Mikrofilm oder ein anderes Verfahren) reproduziert oder unter Verwendung elektronischer Systeme verarbeitet, vervielfältigt oder verbreitet werden.

## **Inhaltsverzeichnis**

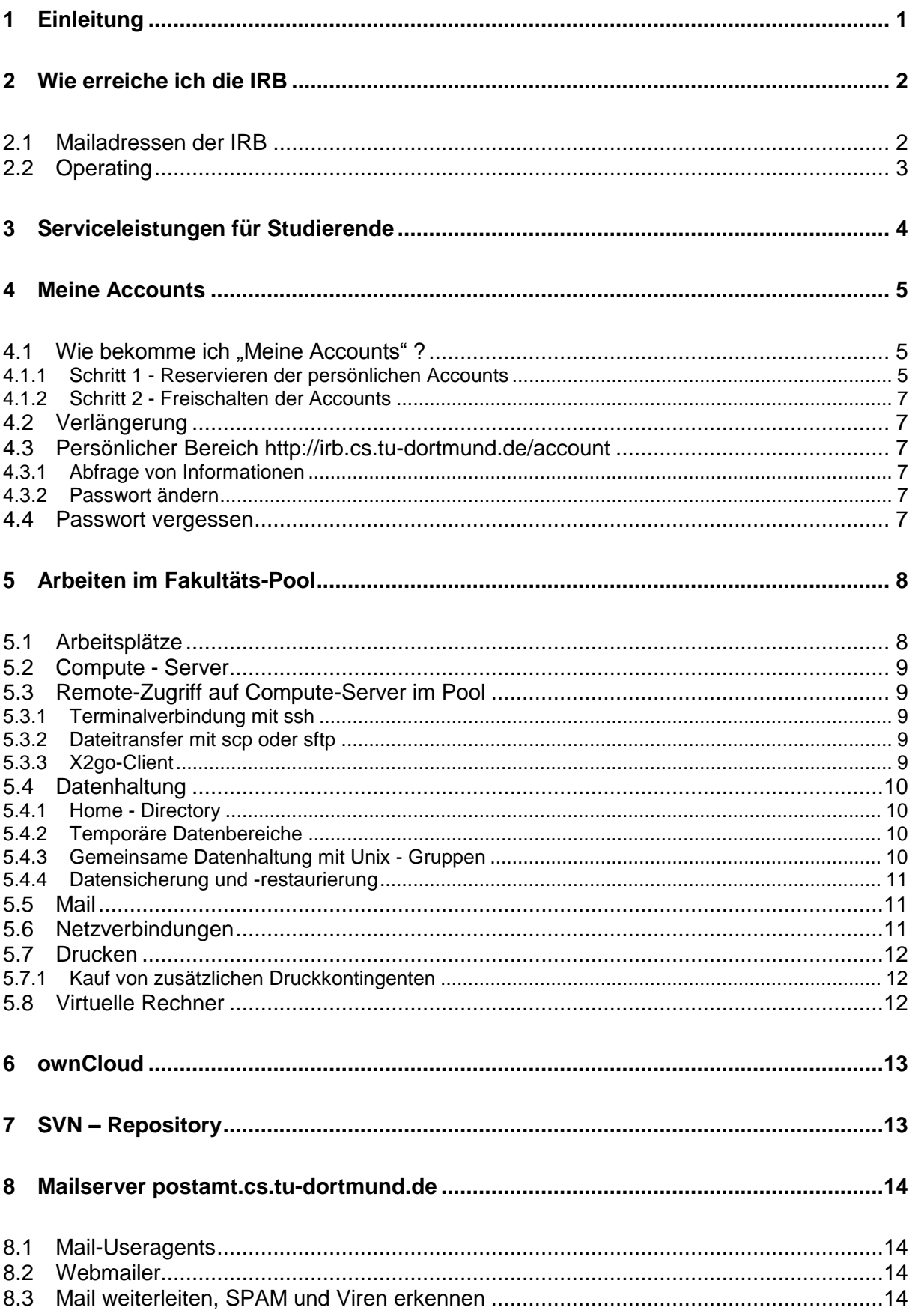

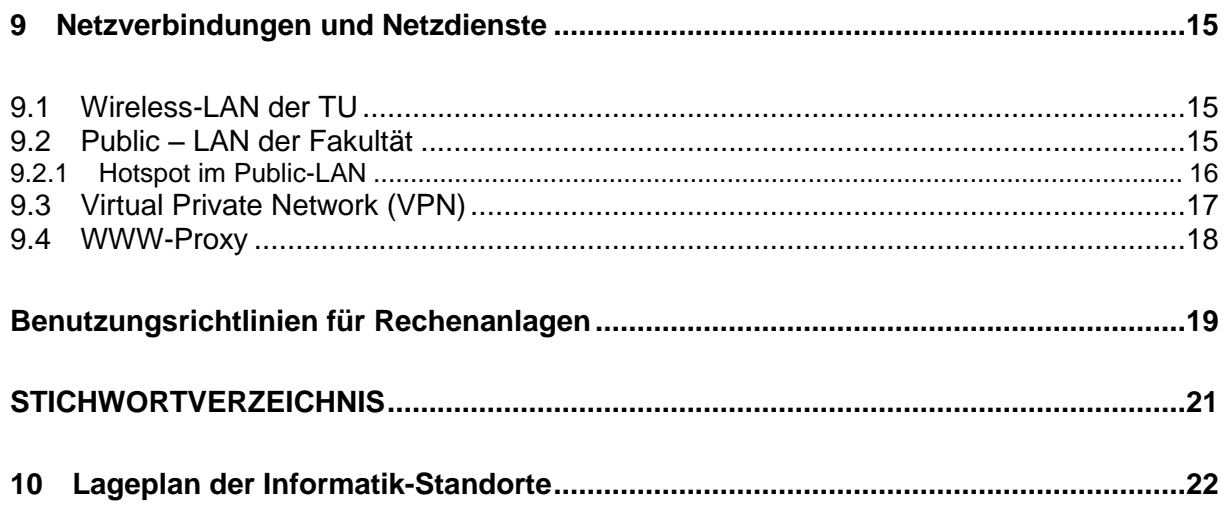

## <span id="page-4-0"></span>**1 Einleitung**

Die Informatikrechner-Betriebsgruppe (IRB) ist eine zentrale Betriebseinheit der Fakultät für Informatik der Technischen Universität Dortmund.

Sie betreut das gesamte Fakultätsnetz sowie seine Einbindung in das Hochschulnetz und das weltweite Internet. Netzweit bietet die IRB für die Fakultät eine große Zahl zentraler Dienstleistungen von E-Mail bis zur zentralen Datensicherung an.

Die IRB betreut den zentralen Pool in der Fakultät für die Lehre. Diese Betreuung umfasst die Systemverwaltung (Solaris, Linux (Debian) und (Ubuntu)), die Ausstattung mit Anwendungssoftware, die Benutzerverwaltung sowie die Hardwarebetreuung.

Die Dienste werden auf Wunsch auch für Rechnersysteme an Lehrstühlen übernommen.

In allen genannten Bereichen ist die IRB planend, beratend und beschaffend für die Fakultät tätig.

Dieser Wegweiser soll Studierenden einen Überblick über das Service-Angebot der IRB geben. Die in diesem Wegweiser enthaltenen Informationen und weitere aktuelle Hinweise finden Sie auf dem Webserver der IRB unter

### **[http://irb.cs.tu-dortmund.de](http://irb.cs.tu-dortmund.de/)**

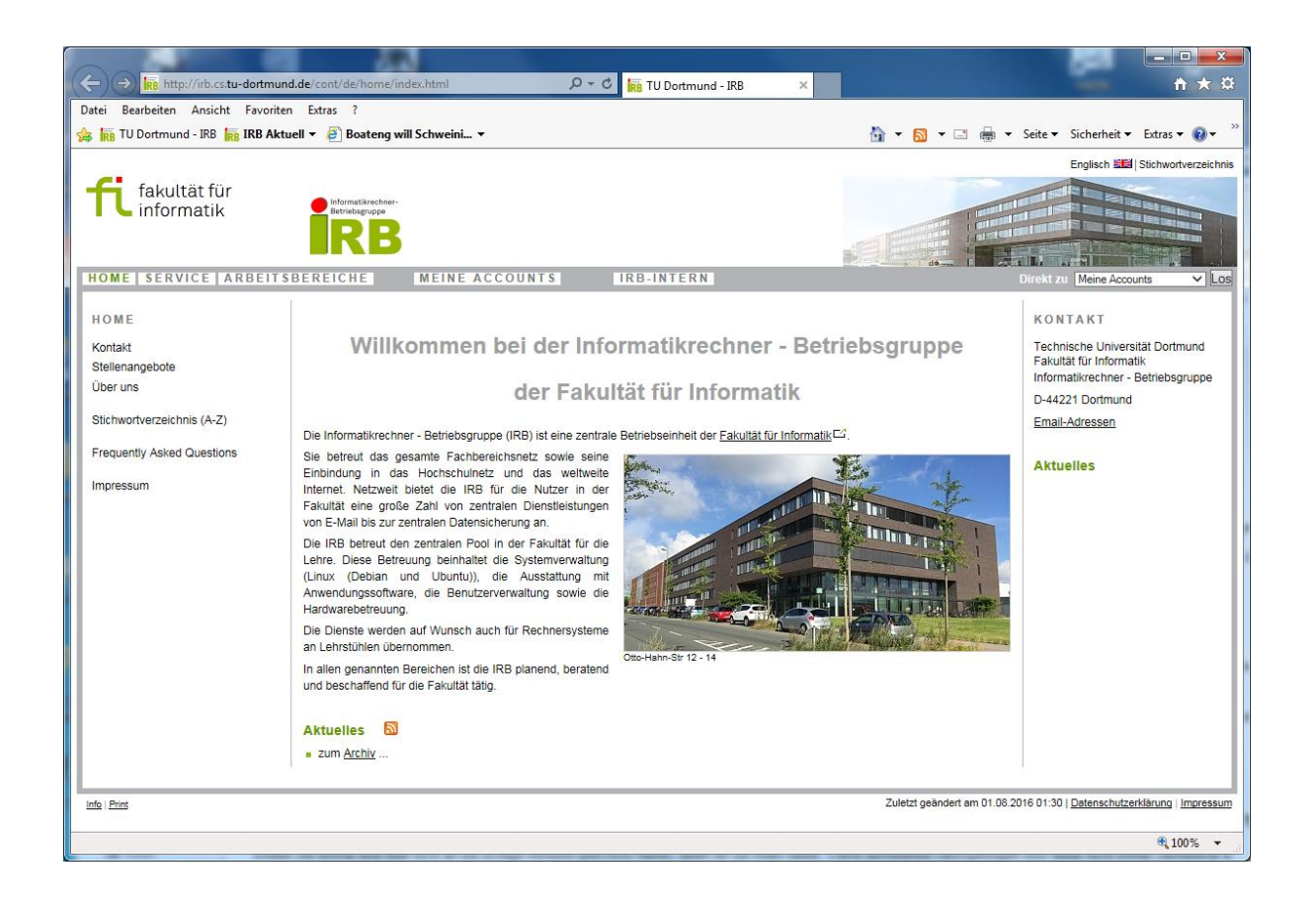

## <span id="page-5-0"></span>**2 Wie erreiche ich die IRB**

Sie finden die Informatikrechner-Betriebsgruppe im Gebäude Otto-Hahn-Straße 12 im 1. OG.

In der Regel können Sie sich bei Fragen/Problemen per E-Mail an eine der unten angegebenen E-Mail-Adressen wenden. Sie können jedoch zu den üblichen Bürozeiten auch gern bei uns persönlich vorbeikommen.

In einigen Fällen (Freigabe von Zugangsberechtigungen, Zukauf von Druckquota, Rücksetzen von Passwörtern) ist Ihr persönliches Erscheinen beim Operating der IRB (siehe Seite [3\)](#page-5-2) notwendig.

### <span id="page-5-1"></span>**2.1 Mailadressen der IRB**

Sollten Sie ein Problem mit den von uns gewarteten Rechnern, den Softwareinstallationen, dem zentralen Drucksystem oder sonstigen Serviceleistungen der IRB haben, wenden Sie sich bitte per E-Mail an uns. Dieser Kommunikationsweg garantiert die schnellstmögliche Bearbeitung.

Bitte senden Sie Ihre Anfrage an [service@irb.cs.tu-dortmund.de](mailto:service@irb.cs.tu-dortmund.de). Eingehende Mails werden automatisch analysiert und soweit möglich dann direkt an den zuständigen Arbeitsbereich weitergeleitet.

Sollte eine Zuordnung automatisch nicht möglich sein wird Ihre Mail per Hand an den zuständigen Arbeitsbereich weitergeleitet.

Wenn Sie Ihre Anfrage vom Mailserver der TU oder der Fakultät versenden erhalten Sie automatisch eine Eingangs- und Weiterleitungs-Benachrichtigung.

Sie können sich auch direkt an Mailadressen der Arbeitsbereiche wenden. Diese Adressen finden Sie auf unserem Webserver unter http://irb.cs.tu-dortmund.de/kontakt.

<span id="page-5-2"></span>Sollten Sie einmal eine Mail nicht an die richtige Adresse geschickt haben, leiten wir sie intern weiter. Dabei auftretende Verzögerungen sind leider nicht immer vermeidbar.

## <span id="page-6-0"></span>**2.2 Operating**

Das Operating ist eine zentrale Anlaufstelle, die Ihnen bei Problemen helfen kann. Das Operating erreichen Sie unter:

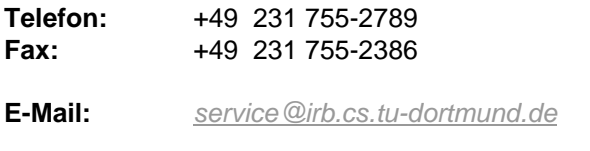

**Büro:** Otto-Hahn-Straße 12, Raum 1.022 (siehe Lageplan Seite [22\)](#page-24-1).

### **Öffnungszeiten**

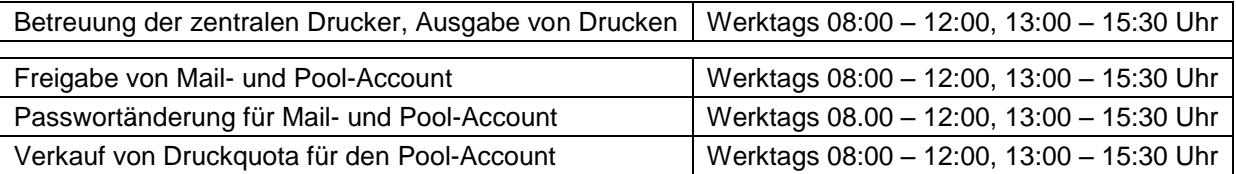

## <span id="page-7-0"></span>**3 Serviceleistungen für Studierende**

An dieser Stelle finden Sie einen kurzen Überblick über einige wichtige Service-Angebote der IRB. Detaillierte Informationen zu den einzelnen Themen finden Sie in den nachfolgenden Kapiteln.

#### **Meine Accounts**

Alle Studierenden in einem Studiengang der Fakultät für Informatik können persönliche Accounts zur Nutzung des Fakultäts-Mailservers und der Rechner im Fakultäts-Pool erhalten. Weitere Informationen finden Sie auf Seite [5.](#page-8-1)

#### **Rechner im Fakultäts-Pool**

Für Studierende steht an der Fakultät zentral ein Pool (siehe Seite [8\)](#page-11-0) mit Rechnerarbeitsplätzen zur Verfügung. Die Rechner in diesem Pool können Sie mit Ihrem persönlichen Pool-Account nutzen.

#### **Drucken**

Sie können sowohl auf den zentralen Druckern als auch auf den dezentralen Druckern im Fakultäts-Pool drucken. Für Ihren Pool-Account können Sie eine Druckquota beim Operating der IRB kaufen (siehe Seite [12\)](#page-15-1).

#### **Datenhaltung**

Ihrem Pool-Account ist ein persönlicher Bereich zur Speicherung von Daten zugeordnet. Für diesen Bereich wird jede Nacht eine zentrale Datensicherung durchgeführt. Hieraus können Sie sich ihre Daten bei einem Verlust restaurieren (siehe Seite [11\)](#page-13-4).

#### **ownCloud**

Hier können Sie Ihre Daten, Termine und Kontakte speichern und jederzeit von überall darauf zugreifen. Die Daten werden auf einem Server im Fakultätsnetz gespeichert.

#### **SVN - Repository**

Auf Wunsch richten wir Ihnen ein persönliches SVN-Repository ein.

#### **Fakultäts-Mailserver**

Die IRB betreibt den zentralen Mailserver *postamt.cs.tu-dortmund.de.* Diesen Mailserver können Sie mit Ihrem persönlichen Mail-Account nutzen. Weitere Informationen finden Sie auf Seite [13.](#page-15-3)

#### **Netzzugänge für private Rechner (Public LAN)**

Neben der Nutzung von Arbeitsplätzen im Fakultäts-Pool können Sie auf Dienste im Fakultätsnetz und im Internet auch von eigenen Rechnern zugreifen. Hierzu steht ein Public-LAN (Seite [15\)](#page-18-2) zur Verfügung.

#### **Virtual Private Network**

Aus dem Internet ist nur eingeschränkt der Zugriff auf Ressourcen im lokalen Netz möglich. Hierfür steht jedoch ein Virtual Private Network (VPN, Seite [17\)](#page-20-0) zur Verfügung. Der VPN-Zugang kann sowohl aus dem Public-LAN als auch aus dem (externen) Internet genutzt werden.

#### **Microsoft-Software (***Imagine-Premium***)**

Für Heimrechner bekommen Sie kostenlos Lizenzen für ausgewählte Microsoft-Produkte. Weitere Informationen hierzu auf Seite **Fehler! Textmarke nicht definiert.**.

Weitere Angebote und aktuelle Informationen finden Sie auf dem Webserver der IRB [\(http://irb.cs.tu](http://irb.cs.tu-dortmund.de/)[dortmund.de\)](http://irb.cs.tu-dortmund.de/).

## <span id="page-8-0"></span>**4 Meine Accounts**

Angehörige (Studierende, MitarbeiterInnen) und Gäste der Fakultät für Informatik bekommen auf Wunsch durch die IRB persönliche Accounts

einen **Mail-Account** der Form <vorname>.<nachname>

Mit Ihrem Mail-Account können Sie Ihre persönliche Mailbox auf dem Mailserver der Fakultät nutzen. Sie können Ihren Mail-Account studienbegleitend nutzen. Auf Wunsch bleibt der Mail-Account auch nach Ende des Studiums bestehen (soweit technisch möglich).

Zum Mail-Account gehört automatisch die Mailadresse "<Mail-Account>@cs.tu-dortmund.de". Weitere Informationen zur Nutzung dieser Mailadresse finden Sie auf den Webseiten der IRB.

Der Mail-Account wird auch als Zugangskennung zu anderen Diensten (z. B. VPN und *Imagine-Premium*) genutzt.

#### einen **Pool-Account**

Mit Ihrem Pool-Account können Sie die Arbeitsplätze und Rechner im Fakultäts-Pool nutzen. Sie können Ihren Pool-Account studienbegleitend nutzen.

### <span id="page-8-1"></span>**4.1 Wie bekomme ich "Meine Accounts"?**

Zur Verfahrensvereinfachung werden beide Accounts gleichzeitig eingerichtet. Zur Einrichtung sind zwei Schritte notwendig:

**Schritt 1 - Reservieren** der persönlichen Accounts

Sie reservieren über eine Webschnittstelle Ihre persönlichen Accounts.

**Schritt 2 - Freischalten** der reservierten Accounts

Sie lassen Ihre reservierten persönlichen Accounts bei uns (siehe Seite [3\)](#page-6-0) freischalten. Hierzu müssen Sie Ihre gültige Studienbescheinigung und einen gültigen Lichtbildausweis mitbringen.

### <span id="page-8-2"></span>**4.1.1 Schritt 1 - Reservieren der persönlichen Accounts**

Sie können Ihre persönlichen Accounts über die Webseite [http://irb.cs.tu-dortmund.de/account](http://irb.cs.uni-dortmund.de/account) reservieren.

Bei der Reservierung werden folgende Informationen von Ihnen erfragt:

#### **Statusgruppe**

#### o **Studierende(r) mit Hauptfach Informatik (Bachelor, Master, Diplom, Lehramt)**

Sie sind an der TU Dortmund für einen Studiengang an der Fakultät für Informatik eingeschrieben. Hierzu muss auf ihrer Studienbescheinigung als Studiengang "*Informatik*", "Angewandte Informatik" oder "Lehramt Informatik" angegeben sein.

Wenn Sie Ihre UniMail-Adresse bereits aktiviert haben bekommen Sie dorthin nach der Reservierung eine Mail mit einem Freischaltlink. Sie können die Freischaltung dann selbst durch Klick auf den Link in der Mail vornehmen. Andernfalls müssen Sie beim Operating persönlich vorbeikommen und Ihre gültige UniCard oder einen gültigen Lichtbildausweis (Pass, Personalausweis) vorzeigen.

Mail- und Pool-Account werden, solange Sie eingeschrieben sind, in der Regel automatisch verlängert. Sollte dies nicht möglich sein, werden Sie rechtzeitig per Mail an Ihren Mail-Account um eine Verlängerung gebeten. Nach Studienende wird der Pool-Account mit allen darunter gespeicherten Daten gelöscht. Ihr Mail-Account bleibt (solange technisch möglich) bestehen und kann weiterhin von Ihnen genutzt werden, allerdings nur für den Dienst "Mail". Die Mailbox wird mit einer Quota (100MB) versehen.

#### o **Studierende(r) mit Nebenfach Informatik**

Sie sind an der TU Dortmund eingeschrieben und studieren im Nebenfach Informatik.

Zur Freischaltung müssen Sie beim Operating Ihre gültige UniCard oder einen gültigen Lichtbildausweis und eine Bescheinigung über die Teilnahme an einer Informatik-Lehrveranstaltung vorzeigen.

Mail- und Pool-Account sind zunächst nur für ein Semester gültig. Danach müssen Sie die Accounts semesterweise persönlich verlängern. Andernfalls werden Sie rechtzeitig per Mail an Ihren Mail-Account um eine Verlängerung gebeten. Wenn danach innerhalb der Frist keine Verlängerung erfolgt, werden die Accounts mit allen darunter gespeicherten Daten gelöscht.

#### **Vorname**

Es sind nur Buchstaben, Leerzeichen und '-' zulässig. Das erste Zeichen muss ein Buchstabe sein. Bei mehrteiligen Vornamen wird Ihnen im nächsten Schritt ein Auswahlmenu angeboten.

#### **Nachname**

Es sind nur Buchstaben, Leerzeichen und '-' zulässig. Das erste Zeichen muss ein Buchstabe sein. Bei mehrteiligen Nachnamen wird Ihnen im nächsten Schritt ein Auswahlmenu angeboten

#### **Matrikelnummer**

Ihre Matrikelnummer (ohne führende Nullen).

**Hinweis:** Diese Angaben müssen mit den Daten auf Ihrer Studienbescheinigung übereinstimmen. Andernfalls ist die Freischaltung der Accounts später nicht möglich.

Aus den Angaben werden Ihr **Mail-Account** und Ihr **Pool-Account** automatisch berechnet. Der Mail-Account lautet in der Regel <vorname>.<nachname>. Bei Namenskonflikten wird der Vorname um eine Ziffernfolge ergänzt. Der Pool-Account besteht aus 8 Zeichen (in der Regel die ersten 6 Zeichen des Nachnamens und zwei Ziffern).

Der zugewiesene Mail-Account und der zugewiesene Pool-Account werden nun ausgegeben. **Bitte merken Sie sich die beiden Accounts.**

Nun werden Sie nach dem gewünschten Passwort gefragt. Das Passwort muss mindestens 6 Zeichen und höchstens 15 Zeichen lang sein. Das Passwort muss zweimal identisch eingegeben werden. Das gewählte Passwort sollte eine Kombination aus Buchstaben und Ziffern sein. Ebenso müssen Sie die Benutzungsrichtlinien (siehe Seite [19\)](#page-22-0) anerkennen!

Jetzt werden Ihre persönlichen Accounts für Sie reserviert. Sie können die Accounts **innerhalb einer Frist von 7 Tagen freischalten** lassen. Danach verfällt die Reservierung. Sie kann danach aber beliebig oft wiederholt werden, u. U. mit anderem Ergebnis.

### <span id="page-10-0"></span>**4.1.2 Schritt 2 - Freischalten der Accounts**

Wenn Sie Hauptfach-Studierender sind und Ihre UniMail-Adresse bereits aktiviert haben bekommen Sie dorthin nach der Reservierung eine Mail mit einem Freischaltlink. Sie können die Freischaltung dann selbst durch Klick auf den Link in der Mail vornehmen.

Andernfalls müssen Sie persönlich beim Operating der IRB (siehe Seite [3\)](#page-6-0) **innerhalb von einer**  Woche den reservierten Account freischalten lassen. Hierzu müssen Sie Ihre UniCard oder einen Lichtbildausweis (Pass, Personalausweis) vorzeigen. Nebenfächler benötigen zusätzlich eine Teilnahmebescheinigung.

### <span id="page-10-1"></span>**4.2 Verlängerung**

Die Accounts sind jeweils ein Semester gültig. Accounts von Studierenden mit "Hauptfach Informatik" werden aber nach einer Rückmeldung im Studentensekretariat automatisch durch die IRB um ein weiteres Semester verlängert. Studierende mit "Nebenfach Informatik" müssen Ihre Accounts beim Operating der IRB persönlich verlängern.

Nach Studienende wird der Pool-Account mit allen darunter gespeicherten Daten gelöscht. Ihr Mail-Account bleibt (solange technisch möglich) bestehen. Von den mit dem Mail-Account nutzbaren Diensten bleibt jedoch **nur** die Nutzung Ihrer Mailbox auf *postamt.cs.tu-dortmund.de* bestehen. Die Mailbox wird mit einer Quota (100MB) versehen. Wir werden Sie per Mail einmal pro Jahr fragen ob Sie die Mailadresse weiter nutzen möchten.

### <span id="page-10-2"></span>**4.3 Persönlicher Bereich <http://irb.cs.tu-dortmund.de/account>**

Auf dem Webserver der IRB finden Sie unter<http://irb.cs.tu-dortmund.de/account> einen persönlichen Bereich zur Administration Ihrer Accounts. Dort haben Sie auch Zugang zu personalisierten Diensten.

### <span id="page-10-3"></span>**4.3.1 Abfrage von Informationen**

Über den aktuellen Status der Accounts können Sie sich in Ihrem persönlichen Bereich *Meine Accounts* auf dem Webserver der IRB informieren. Sie erfahren dort u. a. das aktuelle Ablaufdatum für Ihren Pool- und Ihren Mail-Account.

### <span id="page-10-4"></span>**4.3.2 Passwort ändern**

Bei der Freischaltung der Accounts wird beiden Accounts das bei der Reservierung angegebene Passwort zugewiesen. Das Passwort ist somit für beide Accounts identisch.

Das Passwort für beide Accounts können Sie in Ihrem persönlichen Bereich *Meine Accounts* auf dem Webserver der IRB ändern.

Weiterhin können Sie ein Zweit-Passwort definieren. Mit dem Zweit-Passwort können Sie einige Dienste genauso wie mit dem Haupt-Passwort nutzen. Das Zweit-Passwort sollten Sie auf mobilen Geräten (Smartphones, Tablets, ...) verwenden. Bei einem Verlust eines solchen Gerätes mit dem darauf gespeicherten Passwort können Sie dann selbst in Ihrem [persönlichen Bereich](http://irb.cs.tu-dortmund.de/account/index.html) ein neues Zweit-Passwort vergeben.

### <span id="page-10-5"></span>**4.4 Passwort vergessen**

Sollten Sie Ihr Passwort vergessen haben, können Sie sich beim Operating der IRB gegen Vorlage Ihres gültigen Lichtbildausweises ein neues Passwort eintragen.

Falls Sie Ihren Account als Teilnehmer einer Lehrveranstaltung (Exportveranstaltung) bekommen haben, wenden Sie sich bitte an Ihren Betreuer.

**Hinweis:** Es wird das Passwort des Mail- und des Pool-Accounts geändert.

## <span id="page-11-0"></span>**5 Arbeiten im Fakultäts-Pool**

Für Studierende, MitarbeiterInnen und Gäste steht an der Fakultät für Informatik zentral ein Pool mit Rechner-Arbeitsplätzen zur Verfügung. Die Rechner in diesem Pool können Sie mit Ihrem Pool-Account (siehe Seite [5\)](#page-8-0) nutzen. Der Pool ist in das lokale Netz der Fakultät integriert und die darin angebotenen Dienste (Mail, News, Print, Backup…) können genutzt werden. Selbstverständlich gelten die Benutzungsrichtlinien (siehe Seite [19\)](#page-22-0) der Fakultät für Informatik.

Die Arbeitsplätze im Pool sind montags bis freitags von 7:45 Uhr bis mindestens 19:30 Uhr frei zugänglich, bei Bedarf auch außerhalb dieser Zeiten. Eine aktuelle Raumübersicht für die Arbeitsplätze finden Sie auf dem Webserver der IRB in Ihrem persönlichen Bereich [\(http://irb.cs.tu](http://irb.cs.tu-dortmund.de/pool)[dortmund.de/pool\)](http://irb.cs.tu-dortmund.de/pool).

Von den Arbeitsplätzen haben Sie auch Zugriff auf Compute-Server unter Linux. Per *ssh* sind die Rechner und somit auch Ihre persönlichen Daten auch aus dem Internet erreichbar.

Im Pool ist es völlig unerheblich, welchen Arbeitsplatz Sie nutzen und auf welchem Rechner das Login erfolgt. Nach dem Login stehen Ihnen immer Ihre persönliche Umgebung und Ihre persönlichen Daten zur Verfügung.

## <span id="page-11-1"></span>**5.1 Arbeitsplätze**

Alle Rechner-Arbeitsplätze in den Poolräumen sind PCs unter dem Betriebssystem Linux Debian 9.x. Als Benutzeroberfläche werden u. a. GNOME und KDE angeboten.

Zum Einloggen setzen Sie sich an einen freien Arbeitsplatz. Schalten Sie ggf. den Bildschirm ein. Auf dem Bildschirm erscheint ein Fenster mit der Meldung *Debian GNU/Linux (rechnername)* und eine Aufforderung die Benutzerkennung einzugeben.

#### **Die Arbeitsplatzrechner werden täglich um 5:30 Uhr neu gestartet**.

Über den Button **"Menu"** können Sie verschiedene Optionen auswählen, u. a.

#### **Sitzungsart**

Hier können (**sollten!**) Sie die gewünschte Benutzeroberfläche (z. B. GNOME oder KDE) auswählen.

 **Anmelden auf Fremdrechner**

> Hier können Sie eine Verbindung zu einem Compute-Server (siehe Kap. [5.2\)](#page-12-0) aufbauen.

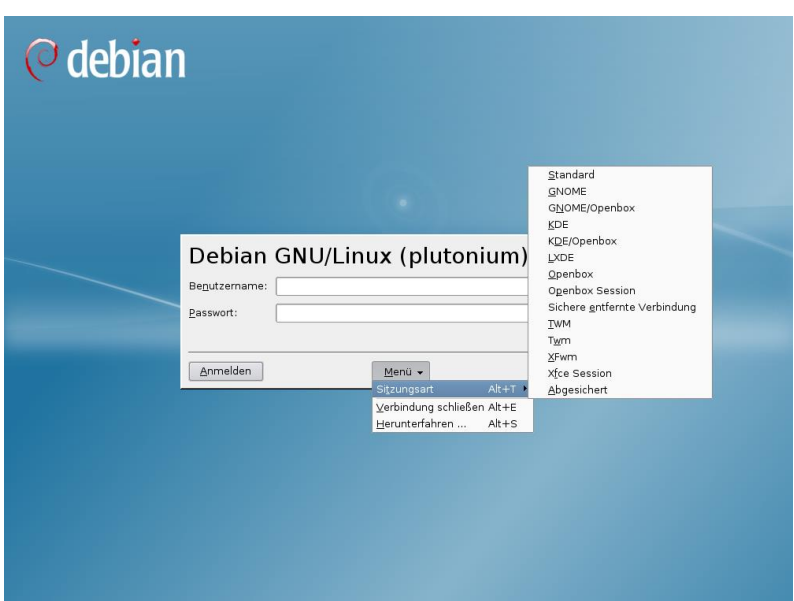

Dann müssen Sie Ihren Pool-Account und das Passwort eingeben und mit der Eingabetaste oder dem Anmeldungs-Button abschicken. Danach startet die ausgewählte Benutzeroberfläche.

#### **Nutzung von USB-Sticks**

Unter Debian GNU/Linux lassen sich die meisten USB-Sticks problemlos einsetzen. Nach dem Einstecken eines USB-Sticks erscheint auf dem Desktop je nach ausgewählter Benutzeroberfläche ein Fenster, ein Icon oder beides. Hierüber können Sie auf den Inhalt des USB-Sticks zugreifen.

Bevor Sie den USB-Stick wieder entfernen, sollten Sie zur Vermeidung von Datenverlusten die in ihrer Benutzeroberfläche vorgesehene Variante zur sicheren Entfernung von Geräten aufrufen.

## <span id="page-12-0"></span>**5.2 Compute - Server**

Im Fakultäts-Pool stehen neben den Arbeitsplatzrechnern folgende Compute-Server zur Verfügung:

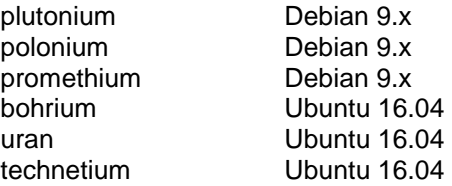

Über den Anmeldebildschirm können Sie von den Arbeitsplätzen im Pool eine Verbindung zu diesen Compute-Servern aufbauen. Ebenso ist von allen Arbeitsplätzen ein Login auf diese Server mit *ssh* möglich.

## <span id="page-12-1"></span>**5.3 Remote-Zugriff auf Compute-Server im Pool**

Sie können von allen korrekt konfigurierten Rechnern im Internet (somit insbesondere von Ihren Heimrechnern und Notebooks im Public-LAN der Fakultät) über sichere Netzverbindungen auf die Server im Fakultäts-Pool zugreifen.

Es ist völlig unerheblich zu welchem Server im Pool Sie eine Netzverbindung aufbauen. Nach dem Login stehen Ihnen immer Ihre persönliche Umgebung und Ihre persönlichen Daten zur Verfügung.

**Achtung**: Dies funktioniert **nur** zu den Compute-Servern.

### <span id="page-12-2"></span>**5.3.1 Terminalverbindung mit ssh**

Mit dem Programm ssh (Linux) bzw. puTTY (Windows) können sie eine sichere Dialog-Verbindung zu einem Server im Fakultäts-Pool aufbauen. Wenn Sie auf Ihrem Rechner mit einem Linux-System mit grafischer Oberfläche arbeiten ist auch der Start von grafischen Anwendungen möglich.

**Achtung**: Dies funktioniert **nur** zu den Compute-Servern.

### <span id="page-12-3"></span>**5.3.2 Dateitransfer mit scp oder sftp**

Mit dem Programm scp (Linux) bzw. winscp (Windows) können Sie über eine sichere Verbindung Dateien zwischen Ihrem Rechner und einem Server im Fakultäts-Pool übertragen.

**Achtung**: Dies funktioniert **nur** zu den Compute-Servern.

### <span id="page-12-4"></span>**5.3.3 X2go-Client**

Nach Installation des Software-Produktes "x2go-Client" (http://wiki.x2go.org) können Sie mit Ihrem Rechner unter Linux oder Windows die grafische Oberfläche der Compute-Server unter Linux (siehe Kap. [5.2\)](#page-12-0) im Pool nutzen.

**Achtung**: Dies funktioniert **nur** zu den Compute-Servern.

## <span id="page-13-0"></span>**5.4 Datenhaltung**

Ihrem Pool-Account ist ein persönlicher Bereich für Daten zugeordnet, auf die Sie nicht nur aus dem Fakultätsnetz, sondern jederzeit auch weltweit (z. B. mit scp) zugreifen können.

Zusätzlich stehen temporäre Datenbereiche für den vorübergehenden Bedarf zur Verfügung, die nicht gesichert werden.

Mit Hilfe von Unix-Gruppen können Daten - ebenfalls weltweit - auch gemeinsam mit anderen Poolbenutzern genutzt werden.

Ihre Daten werden regelmäßig gesichert, so dass diese bei Bedarf (z. B. nach versehentlichem löschen) restauriert werden können.

### <span id="page-13-1"></span>**5.4.1 Home - Directory**

Jedem Pool-Account wird bei der Einrichtung ein Plattenbereich (HOME) zugeordnet Für diesen Bereich besteht eine Plattenplatzbegrenzung (Disk-Quota), die derzeit bei 3 GB liegt. Informationen über Ihre aktuelle Disk-Quota erhalten Sie mit dem Befehl 'df –h \$HOME'.

Wenn Sie die Grenze erreicht haben, ist ein Login unter der graphischen Oberfläche nicht mehr möglich. Mit dem Kommando 'ssh –l <account> localhost' können Sie sich in diesem Fall von einem bereits eingeloggten Benutzer einloggen und dann mit dem rm-Kommando Dateien löschen.

### <span id="page-13-2"></span>**5.4.2 Temporäre Datenbereiche**

Sollte der Platz im Home-Directory einmal nicht ausreichen, können Dateien kurzfristig ins /tmp-Verzeichnis des gerade von Ihnen genutzten Rechners ausgelagert werden.

Ebenso können Sie den globalen TEMP-Bereich nutzen. Informationen hierzu finden Sie auf dem Webserver der IRB .

In beiden Bereichen werden Ihre Daten in unregelmäßigen Abständen bei Bedarf gelöscht.

Weitere Informationen finden Sie auf dem Webserver der IRB unter [http://irb.cs.tu](http://irb.cs.tu-dortmund.de/pool/info)[dortmund.de/pool/info.](http://irb.cs.tu-dortmund.de/pool/info)

### <span id="page-13-3"></span>**5.4.3 Gemeinsame Datenhaltung mit Unix - Gruppen**

Mit Hilfe von Unix-Gruppen können mehrere Unix-Benutzer im Fakultäts-Pool auf gemeinsam verwendete Dateien und Verzeichnisse zugreifen, ohne gleich allen Benutzern den Zugriff erlauben zu müssen.

Voraussetzung für diese gemeinsame Benutzung von Daten ist, dass die Benutzer Mitglied einer gemeinsamen Unix-Gruppe sind, und dass in den gemeinsamen Verzeichnissen die Zugriffsrechte entsprechend gesetzt sind. Hierzu müssen Sie zunächst über eine Web-Schnittstelle eine Gruppe einrichten und die Pool-Accounts der Mitglieder in diese Gruppe aufnehmen.

<span id="page-13-4"></span>Weitere Informationen finden Sie auf dem Webserver der IRB unter [http://irb.cs.tu](http://irb.cs.tu-dortmund.de/pool/info)[dortmund.de/pool/info.](http://irb.cs.tu-dortmund.de/pool/info)

### <span id="page-14-0"></span>**5.4.4 Datensicherung und -restaurierung**

Eine Datensicherung Ihrer Home- und Gruppen-Directories wird automatisch jede Nacht durchgeführt. Aus diesen Sicherungen können Sie nach einem Datenverlust (z. B. durch versehentliches Löschen) Dateien restaurieren. Als Benutzerschnittstelle wird hierfür das Kommando 'irb-backup' mit diversen Unterfunktionen angeboten. Weiterhin gibt es als graphische Variante das Kommando 'jirb-backup'.

Weitere Informationen finden Sie auf dem Webserver der IRB unter [http://irb.cs.tu](http://irb.cs.tu-dortmund.de/datensicherung)[dortmund.de/datensicherung.](http://irb.cs.tu-dortmund.de/datensicherung)

#### **Restore mit irb-backup**

Wenn Sie versehentlich eine Datei (oder ein ganzes Directory) gelöscht haben, können Sie die Daten aus der Datensicherung (in der Regel Stand der vorhergehenden Nacht) restaurieren. Hierzu führen Sie die folgenden Schritte in einem Terminal-Fenster aus:

- 1.  $cd$  <dir  $>$ Wechseln Sie in das Directory, in dem die Daten standen.
- 2. irb-backup –x <filename>

Starten Sie durch Aufruf des Kommandos irb-backup einen Restaurierungsauftrag für die fehlende Datei.

Der Restore-Auftrag wird dann auf dem Server bearbeitet. Über den aktuellen Status können Sie sich mit dem Kommando *irb-backup -q* informieren.

Nach Beendigung der Restaurierung wird Ihnen per Mail ein Statusbericht zugesendet.

Weitere Informationen zum Kommando irb-backup finden Sie in der Manualpage.

#### **Restore mit jirb-backup**

jirb-backup ist eine graphische Oberfläche zum Restaurieren von Dateien oder Dateibäumen aus der Datensicherung.

## <span id="page-14-1"></span>**5.5 Mail**

Zum Senden und Empfangen von Mail dient der Fakultäts-Mailserver *postamt.cs.tu-dortmund.de* in Verbindung mit geeigneten Mail-Useragents (siehe Kapitel [8.1\)](#page-17-1).

Die Rechner im Pool nehmen keine Mail entgegen, es findet keine lokale Mailverarbeitung statt. Systemnachrichten wie z. B. Fehlermeldungen beim Drucken oder vom System erzeugte Mails werden an Ihren Mail-Account zugestellt.

**Wichtig:** Bitte lesen Sie Ihre Mail auf dem Fakultäts-Mailserver oder leiten Sie Ihre Mail am Fakultäts-Mailserver an eine von Ihnen genutzte Mailadresse weiter!

## <span id="page-14-2"></span>**5.6 Netzverbindungen**

Der Datenverkehr zu gängigen Diensten auf Rechnern innerhalb und außerhalb der Fakultät für Informatik ist erlaubt. Es können also Protokolle wie z.B. HTTP, HTTPS, FTP, SSH, IMAP, POP etc. genutzt werden. Aus Sicherheitsgründen können einzelne kritische Protokolle blockiert sein.

## <span id="page-15-0"></span>**5.7 Drucken**

Auch Drucken ist von den Pool-Accounts aus möglich. Gedruckt werden kann auf dem zentralen Drucker 'nd50' dem Farbdrucker 'lj4500' sowie auf den Druckern in Pool- und Lernräumen.

Bei den zentralen Druckern *nd50* und *lj4500* bleibt die Druckausgabe beim Operating (OH12, Raum 1.022) und kann dort zu den Öffnungszeiten (siehe Seite [3\)](#page-6-0) persönlich abgeholt werden.

Jedem Pool-Account werden pro Semester 100 Druckseiten automatisch zur Verfügung gestellt. Druckaufträge werden zunächst aus diesem Kontingent verrechnet. Am Semesterende verfallen nicht genutzte Druckkontingente.

- Für ein A4-Blatt, das auf Vorder- und Rückseite bedruckt wird, werden 2 Seiten berechnet.
- Für Ausdrucke auf dem Farbdrucker werden pro gedruckte A4-Seite 3 Seiten berechnet.
- Das Deckblatt (nur bei zentralen Druckern) wird als 1 Seite gerechnet.
- Der Ausdruck auf Folien ist nicht möglich.

Als Benutzerschnittstelle zum Drucken werden die lpr-Kommandos und die graphische Oberfläche jlpr angeboten.

Beachten Sie bitte die "*Hinweise zur Benutzung der zentralen Drucker"* [\(http://irb.cs.tu](http://irb.cs.tu-dortmund.de/drucken)[dortmund.de/drucken](http://irb.cs.tu-dortmund.de/drucken)*).*

### <span id="page-15-1"></span>**5.7.1 Kauf von zusätzlichen Druckkontingenten**

Sie können die Druckquota Ihrer Benutzerkennung im Fakultäts-Pool durch den Kauf eines Druckkontingents heraufsetzen.

- Druckkontingente können in Hunderter-Stückzahlen zum Preis von **3,00 EUR** pro hundert A4- Druckseiten beim Operating der IRB käuflich erworben werden.
- Die Erhöhung der Druckquota erfolgt in der Regel am Tag des Kaufs. Es besteht eine Abfragemöglichkeit durch das Kommando Ipquota.
- Beim Löschen von Benutzerkennungen erlischt die Druckquota. Es besteht kein Anspruch auf Vergütung eines Restkontingents durch die IRB. Druckkontingente sind nicht übertragbar.

### <span id="page-15-2"></span>**5.8 Virtuelle Rechner**

An allen Unix-Arbeitsplätzen im Fakultäts-Pool können Sie vorkonfigurierte virtuelle Rechner nutzen. Der virtuelle Rechner wird im Hintergrund auf einem Server gestartet und es wird automatisch eine Verbindung von Ihrem Arbeitsplatz zu dem virtuellen Rechner aufgebaut.

Ebenso können Sie (sofern erlaubt) eine persönliche Kopie eines solchen vorkonfigurierten Rechners erzeugen. Bei solchen persönlichen Rechnern bleiben Änderungen auch über einen Shutdown hinweg erhalten.

<span id="page-15-3"></span>Weitere Informationen finden Sie auf dem Webserver der IRB unter [http://irb.cs.tu](http://irb.cs.tu-dortmund.de/pool/info)[dortmund.de/pool/info.](http://irb.cs.tu-dortmund.de/pool/info)

## <span id="page-16-0"></span>**6 ownCloud**

ownCloud ist eine Software-Lösung auf OpenSource-Basis mit deren Hilfe Nutzer auf einfache und sichere Art und Weise von überall auf ihre in der Cloud gespeicherten Daten zugreifen können jederzeit, überall und von jedem Endgerät. Die Daten werden hier auf einem Server im Fakultätsnetz gespeichert.

Bei der ersten Anmeldung mit ihrem Mail-Account (nur gültige Mitarbeiter-, Studierenden- und Gast-Accounts) wird automatisch ihr persönlicher Datenbereich in der Cloud für Sie eingerichtet. Darin können Sie Dateien speichern und u.a. Kalender, Adressbücher und Aufgaben verwalten.

Die Anmeldung für die lokale ownCloud-Installation erreichen Sie unter: [https://owncloud.cs.tu](https://owncloud.cs.tu-dortmund.de/)[dortmund.de.](https://owncloud.cs.tu-dortmund.de/)

Weitere Informationen finden Sie auf dem Webserver der IRB unter [http://irb.cs.tu](http://irb.cs.tu-dortmund.de/owncloud)[dortmund.de/owncloud.](http://irb.cs.tu-dortmund.de/owncloud)

## <span id="page-16-1"></span>**7 SVN – Repository**

Auf Wunsch richten wir für jeden gültigen Pool-Account (Statusgruppen Studierender, Mitarbeiter, Gast) ein persönliches SVN - Repository mit einer maximalen Größe von 1GB ein.

Das Repository wird bei Löschung des Pool-Accounts automatisch gelöscht.

Zur Einrichtung senden Sie bitte eine Mail an [svn@irb.cs.tu-dortmund.de](mailto:svn@irb.cs.tu-dortmund.de) mit Angabe Ihres-Mail-Accounts und Ihres Pool-Accounts.

Weitere Informationen finden Sie auf dem Webserver der IRB unter [http://irb.cs.tu-dortmund.de/svn.](http://irb.cs.tu-dortmund.de/svn)

## <span id="page-17-0"></span>**8 Mailserver postamt.cs.tu-dortmund.de**

Die IRB betreibt den zentralen Fakultäts-Mailserver *postamt.cs.tu-dortmund.de*. Alle Studierenden der Fakultät für Informatik bekommen auf Wunsch auf diesem Server eine Mailadresse (Seite [5\)](#page-8-1) und eine Mailbox.

Mail an die persönliche Mailadresse <vorname>.<nachname>@cs.tu-dortmund.de wird auf diesem Server gespeichert. Sie können diese Mail mit Ihrem Mail-Account und dem zugehörigen Passwort über Mail-Useragents (Outlook, Mozilla, Sylpheed,…) mit sicheren Protokollen lesen. Ebenso können Sie über diese Schnittstelle Mail versenden.

Ein Webmailer steht ebenfalls zur Verfügung. Der Zugriff auf den Mailserver ist selbstverständlich auch von externen Rechnern möglich.

Unter [http://postamt.cs.tu-dortmund.de](http://postamt.cs.tu-dortmund.de/) finden Sie viele weiteren Informationen und Dokumentationen zur Nutzung des Fakultäts-Mailserver.

**Wichtig:** Bitte lesen Sie Ihre Mail auf dem Fakultäts-Mailserver oder leiten Sie Ihre Mail an eine von Ihnen genutzte Mailadresse weiter!

## <span id="page-17-1"></span>**8.1 Mail-Useragents**

Nahezu alle modernen Mail-Useragents (Outlook, Eudora, KMail, Mozilla, …) unterstützen die vom Mailserver angebotenen Protokolle IMAP-4 (SSL) und POP-3 (SSL) zum Zugriff auf Ihre Mailbox.

Hinweise zu einzelnen Useragents und deren Konfiguration finden Sie auf dem Webserver <http://postamt.cs.tu-dortmund.de/doc/useragents.html>*.*

## <span id="page-17-2"></span>**8.2 Webmailer**

Über einen Webmailer können Sie Mail lesen und schreiben und auch Ihre Mailbox konfigurieren. Den Webmailer erreichen Sie über [https://postamt.cs.tu-dortmund.de/webmailer.](https://postamt.cs.tu-dortmund.de/webmailer)

Beachten Sie bitte, dass der Webmailer nicht die komfortabelste und schnellste Methode darstellt, Mails zu verarbeiten. Wir empfehlen die Nutzung dieser Schnittstelle nur für Ausnahmefälle.

## <span id="page-17-3"></span>**8.3 Mail weiterleiten, SPAM und Viren erkennen**

Über den *Webmailer* (siehe oben) können Sie ihre Mails auch automatisch weiterleiten lassen und/oder Filterregeln definieren, die Spam-Mails und Viren-Mails (soweit sie als solche erkannt wurden) in definierte Mail-Ordner umleiten.

**Hinweis**: Alle Mails werden vom Mailserver lediglich klassifiziert, d. h. gekennzeichnet. Es werden keine Mails gelöscht (siehe auch<http://postamt.cs.tu-dortmund.de/doc/spam.html> ).

Sollten Sie eine Filterung wünschen, können und müssen Sie diese selbst einrichten (siehe [http://postamt.cs.tu-dortmund.de/doc/filter.html\)](http://postamt.cs.tu-dortmund.de/doc/filter.html).

## <span id="page-18-0"></span>**9 Netzverbindungen und Netzdienste**

Von Rechnern im Fakultäts-Pool können die gängigen Netzdienste sowohl innerhalb (Intranet) als auch außerhalb (Internet) der Universität genutzt werden. Der Zugriff auf Webseiten außerhalb der Universität kann (und sollte) über einen WWW-Proxy erfolgen.

Private Rechner (z. B. Notebooks) können auf dem Campus über verschiedene Funk- und Festnetzzugänge mit dem Fakultäts- und Universitäts-Intranet sowie dem Internet verbunden werden. Hierzu stehen Ihnen das Wireless-LAN der TU und das Public-LAN der Fakultät für Informatik zur Verfügung.

Von privaten Rechnern außerhalb des Universitätsnetzes (z. B. über DSL) sind ebenfalls die wichtigsten Dienste im Universitätsnetz direkt nutzbar. Mittels VPN können Sie alle internen Dienste nutzen, die auch für die Poolrechner verfügbar sind.

### <span id="page-18-1"></span>**9.1 Wireless-LAN der TU**

Alle durch die Fakultät für Informatik genutzten Gebäudebereiche und viele andere Campusbereiche sind mit einem Wireless-LAN versorgt. Das WLAN wird vom IT & Medien Centrum (ITMC) betrieben. Informationen hierzu finden Sie auf den Webseiten des ITMC [\(http://www.itmc.tu-dortmund.de\)](http://www.itmc.tu-dortmund.de/).

## <span id="page-18-2"></span>**9.2 Public – LAN der Fakultät**

Private Rechner (z. B. Notebooks) können innerhalb von Gebäuden der Fakultät aus dem Public-LAN mit dem Fakultäts- und dem Hochschulnetz sowie dem weltweiten Internet kommunizieren.

In vielen öffentlich zugänglichen Räumen der Fakultät für Informatik finden Sie "Public Access Datendosen" (PAD) zum Anschluss eines privaten Rechners per Kabel (TP-Kabel mit RJ45-Stecker) an das Netz. Die Übertragungsrate beträgt 100 Mb/s und 1000 Mb/s.

Die PADs sind in allen Informatik-Fakultätsräumen mit öffentlichem Zugang zu finden. Im Einzelnen sind das die Seminarräume und Besprechungsräume sowie die Lernräume. Die Datendosen sind mit dem nebenstehenden Aufkleber gekennzeichnet.

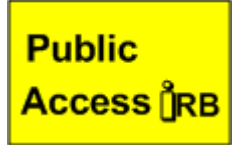

Rechner im Public-LAN werden durch einen DHCP-Server (DHCP = Dynamic Host Configuration Protocol) mit Netzinformationen, insbesondere mit IP-Adressen versorgt. Hierfür ist es wichtig, dass der Rechner auf "automatischen Bezug der Netzinformationen" eingestellt ist.

Nach dem erfolgreichen Verbindungsaufbau ist der Datenverkehr zu folgenden Diensten möglich:

- HTTP, HTTPS direkt (ohne Proxy) zu \*.tu-dortmund.de
- SSH zu \*.tu-dortmund.de
- IMAPS, POP3S zu \*.tu-dortmund.de
- SMTP zu *postamt.cs.tu-dortmund.de* und *unimail.cs.tu-dortmund.de (über TCP-Port 25, 465, 587)*
- zu VPN-Diensten innerhalb des Hochschulnetzes (\*.tu-dortmund.de) (siehe Seite 17)
- zum Hotspot-Dienst (siehe Seite 16)

Damit sind bereits einige wichtige Anwendungsfälle abgedeckt. Zur Realisierung weitergehender Anforderungen bietet der Hotspot-Dienst eine einfache Möglichkeit zur Freischaltung zusätzlicher Dienste.

Sollten auch die über Hotspot erreichbaren Dienste nicht ausreichen, können Sie eine VPN-Verbindung zu einem VPN-Server (siehe Seite 17) aufbauen.

**Hinweis:** Zur sicheren Datenkommunikation aus diesem unverschlüsselten Netz sollten Sie die Verschlüsselung per VPN benutzen. Weitere Informationen hierzu finden Sie im Kapitel 9.3.

Weitere Hinweise und Anleitungen sind unter<http://irb.cs.tu-dortmund.de/public-lan> zu finden.

#### <span id="page-19-0"></span>**9.2.1 Hotspot im Public-LAN**

Der Hotspot-Dienst ermöglicht im Public-LAN die Nutzung weiterer Dienste.

Zunächst müssen Sie Ihren Browser geeignet für die Arbeit im Public-LAN konfiguriert haben. Hierfür werden alle im Kapitel [9.4](#page-21-0) genannten Konfigurationsmöglichkeiten im Public-LAN unterstützt.

Nach einem Neustart des Browsers werden Sie dann bei Anwahl einer externen URL (z. B. *[www.google.de](http://www.google.de/)*) automatisch auf die Webseite *[http://hotspot.cs.tu-dortmund.de](http://hotspot.cs.uni-dortmund.de/)* geleitet. Sie können auch direkt diese URL aufrufen. Über den Link *Anmelden* können Sie dann über eine sichere Verbindung durch Eingabe Ihrer Zugangsberechtigung den Internet-Zugang freischalten lassen. Gültige Zugangsberechtigungen sind alle Mail-Accounts des Fakultäts-Mailservers und alle Accounts des Universitäts-Mailservers.

Nach der erfolgreichen Anmeldung haben Sie neben den bereits nutzbaren Diensten, zusätzlich Zugang zu folgenden Diensten im Internet:

- HTTP, HTTPS, FTP weltweit über proxy.cs.tu-dortmund.de:3128
- HTTP, HTTPS weltweit direkt ohne Proxy
- VPN weltweit
- SSH weltweit
- IMAPS, POP3S weltweit
- SMTP weltweit (über TCP-Port 465, 587)
- NEWS auf fbi-news.cs.tu-dortmund.de
- Windows-Update auf wusserver.cs.tu-dortmund.de

**Hinweis:** Vergessen Sie nicht die Abmeldung. Sie erfolgt zwar nach dem Ausschalten des Rechners auch nach einigen Minuten automatisch, sollte aber zur Sicherheit durch Sie unmittelbar nach Nutzungsende erfolgen.

## <span id="page-20-0"></span>**9.3 Virtual Private Network (VPN)**

Per VPN stellen Sie eine sichere (verschlüsselte) Verbindung zwischen Ihrem Rechner und dem VPN-Server der Fakultät für Informatik her.

Zum einen dient der VPN-Dienst dem sicheren Zugang zu Ressourcen innerhalb und außerhalb der Universität über das unverschlüsselte Public-LAN, zum anderen erhalten Sie über den VPN-Dienst von außerhalb der Universität einen erweiterten Zugang zum Fakultäts-Netz und den darin angebotenen Diensten.

Der Rechner erhält nach dem erfolgreichen Verbindungsaufbau eine IP-Adresse aus dem Adressraum der Fakultät für Informatik und die Daten werden verschlüsselt übertragen. Sie können so auf Dienste zurückgreifen, die nur für Rechner im Fakultätsnetz freigegeben sind.

Als VPN-Server wird openVPN eingesetzt. Die notwendige Client-Software müssen Sie auf Ihrem Rechner installieren. Die Software und Installationshinweise finden Sie auf dem Webserver der IRB unter [http://irb.cs.tu-dortmund.de/vpn.](http://irb.cs.tu-dortmund.de/vpn) Dort finden Sie auch einen Verweis auf eine Konfigurationsdatei mit den Daten zur Nutzung des VPN-Servers der Fakultät.

Nach der Installation der Client-Software auf Ihrem Rechner können Sie eine sichere Verbindung zum VPN-Server der Fakultät aufbauen. Beim Verbindungsaufbau fragt der VPN-Server die Account-Information des Benutzers ab. Gültige Zugangsdaten sind Ihr Mail-Account (siehe Kapitel [4\)](#page-8-0) mit dem zugehörigen Passwort. Nach erfolgreicher Anmeldung befindet sich der anmeldende Rechner mit einer verschlüsselten Kommunikationsverbindung im Fakultäts-Netz.

Nach der erfolgreichen Anmeldung ist der Datenverkehr zu gängigen Diensten auf Rechnern innerhalb und außerhalb der Fakultät für Informatik erlaubt. Es können also Protokolle wie HTTP, HTTPS, FTP, SSH, IMAP, POP etc. benutzt werden. Aus Sicherheitsgründen können einzelne kritische Protokolle blockiert sein.

## <span id="page-21-0"></span>**9.4 WWW-Proxy**

Für den Zugriff auf Webseiten außerhalb der Fakultät sollte in Ihrem Browser ein Proxy-Server konfiguriert sein, auch wenn Sie in einigen Netzen (z. B. im Public-LAN und im Fakultäts-Pool) ohne die Nutzung eines Proxy-Servers arbeiten können.

Folgende Möglichkeiten zur Proxy-Konfiguration eines Web-Browsers werden für Rechner im Fakultäts-Netz unterstützt:

#### **Automatische Konfiguration**

Das WPAD-Protocol (Web Proxy Autodiscovery Protocol) wird unterstützt. Hierzu wird auf dem Host *wpad.cs.tu-dortmund.de* die Datei *wpad.dat* mit einer geeigneten Konfiguration angeboten.

#### **Automatisches Konfigurationsscript**

Die Proxy-Einstellung eines Web-Browsers kann automatisch geschehen. Der URL, unter der die dafür benötigte Datei bezogen werden kann, lautet

#### *http://proxy.cs.tu-dortmund.de/fbi\_proxy.pac*

Dieser URL ist beim Browser unter den Proxy-Einstellungen bei **Automatic Proxy Configuration** einzutragen. Anschließend ist noch auf den Button **Reload** zu drücken und der Browser ist korrekt konfiguriert. Später holt sich der Browser dann bei jedem Programmstart automatisch die richtigen Proxy-Einstellungen.

#### **Manuelle Konfiguration**

Zur manuellen Konfiguration sind folgende Einstellungen zu wählen:

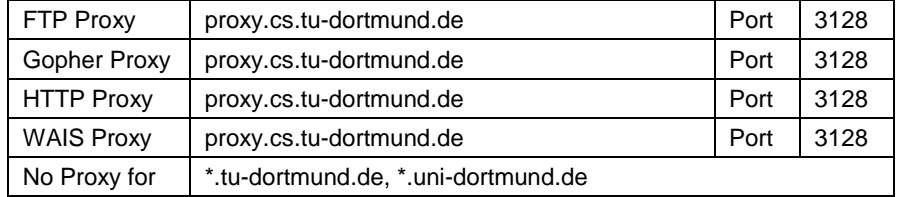

Die genaue Syntax (insbesondere für *No Proxy* for) ist je nach Browser unterschiedlich.

**Hinweis:** Wir empfehlen die Nutzung der automatischen Konfiguration.

## <span id="page-22-0"></span>**Benutzungsrichtlinien für Rechenanlagen**

Die Rechenanlagen der Fakultät für Informatik stehen ausschließlich zur Durchführung von Aufgaben aus dem Bereich der Forschung und Lehre der Fakultät für Informatik zur Verfügung. Die Nutzung für private und insbesondere kommerzielle Zwecke ist nicht erlaubt.

Der Zugang zu den Fakultätsrechnern erfolgt in der Regel über Benutzerkennungen. Diese werden befristet von den Betreibern (<sup>1</sup> ) der Rechenanlagen vergeben. Benutzerkennungen sind persönliche Benutzungsberechtigungen, jeder Benutzer darf nur unter eigenen Benutzerkennungen arbeiten. Der Zugangsschutz wird - wenn vom System unterstützt - über Passwörter gewährleistet, diese sind geheim zu halten. Es ist nicht gestattet

- sich fremde Benutzerkennungen zu beschaffen, insbesondere fremde Passwörter auszuforschen.

- die eigene Kennung bzw. das eigene Passwort an andere Personen weiterzugeben.

Der Benutzer hat auch dafür Sorge zu tragen, dass durch sein eigenes Verhalten unberechtigten Dritten der Zugang zu den Rechenanlagen verwehrt wird (vergessenes ''logout''; keine primitiven, naheliegenden Passwörter). Es wird empfohlen, Passwörter in nicht zu großen Zeitabständen zu ändern. Der Benutzer ist für alle Aktivitäten verantwortlich, die sich unter seiner Benutzerkennung abspielen.

Das Rechnen unter fremden Benutzerkennungen ist nicht erlaubt. Davon ausgenommen sind ausdrücklich zur allgemeinen anonymen Benutzung vorgesehene Benutzerkennungen. Einbruchsversuche (hacking) in fremde Rechner oder fremde Datenbereiche werden nachhaltig verfolgt. Auch möglicherweise bestehende Sicherheitslücken berechtigen nicht zu Einbruchsversuchen, vielmehr sind die Betreiber umgehend zu benachrichtigen, falls solche Lücken entdeckt werden.

Hardware und Software der Rechner sowie ihrer Peripheriegeräte sind sorgsam zu behandeln. Eingriffe in Hardwareinstallationen sind untersagt, Betriebsstörungen sind zu vermeiden. Bei der Benutzung der Rechenanlagen ist darauf zu achten, dass die Ressourcen (Arbeitsplätze, CPU-Kapazität, Plattenspeicherplatz, Leitungskapazitäten, Druckkapazität etc.) beschränkt sind und daher verantwortungsvoll und wirtschaftlich genutzt werden müssen. Eventuelle Einschränkungen der Benutzungsberechtigung (z. B. Kontingente, Beschränkung auf bestimmte Rechner) sind auch dann vom Benutzer einzuhalten, wenn sie vom System nicht automatisch überprüft werden oder durch Lücken im System umgangen werden können.

Auf Fakultätsrechnern installierte Software darf nur gemäß eventuell bestehender Einschränkungen und Lizenzbedingungen eingesetzt werden. Entsprechende Hinweise sind zu beachten.

Das Kopieren von Software oder sonstigen Daten von Rechnern der Fakultät für Informatik ist nur dann gestattet, wenn hierdurch keine Rechte Dritter (z. B. Urheberrechte, Lizenzrechte) verletzt werden (Dritter ist in diesem Zusammenhang auch die Technische Universität).

Gleiches gilt für die Weitergabe von Software und sonstigen Daten. In Zweifelsfällen sollte eine schriftliche Erlaubnis von den Betreibern eingeholt werden.

Das Einspielen von Software oder sonstigen Daten in Rechner der Fakultät ist nur dann gestattet, wenn hierdurch keine Rechte Dritter (z. B. Urheberrechte, Lizenzrechte) verletzt werden. Der Benutzer ist für die betrieblichen Auswirkungen der von ihm auf Fakultätsrechnern installierten Software verantwortlich. Das Einschleppen von Viren, trojanischen Pferden o. Ä. ist verboten.

Personenbezogene Daten dürfen von den Benutzern nur nach schriftlicher Genehmigung durch die Betreiber gespeichert und verarbeitet werden. Die Vorschriften der Datenschutzgesetze insbesondere bei der Verarbeitung personenbezogener Daten sind zu beachten.

 $\overline{a}$ 

<sup>&</sup>lt;sup>1</sup> Lehrstühle, IRB etc., im Folgenden kurz "Betreiber" genannt.

Die Benutzer haben sich auf Verlangen durch Vorlage eines Studenten- oder Personalausweises gegenüber den Betreibern oder deren Beauftragten auszuweisen. Sie haben den Anweisungen des zuständigen Betreuungspersonals Folge zu leisten.

Ist ein Rechner einem Aufgabenbereich (z. B. Übungen zu einer Lehrveranstaltung) zugewiesen, so ist er vorrangig für diesen Zweck zu nutzen (z. B. ''Programmerstellung im Rahmen der Übung'' geht vor ''Lesen von news'').

Verstöße gegen diese Richtlinien können Einschränkungen oder sogar den dauerhaften Entzug von Benutzerberechtigungen zur Folge haben. Es wird darauf hingewiesen, dass bei missbräuchlicher Benutzung von Rechnern, Software und sonstigen Geräten Schadensersatzforderungen geltend gemacht werden können und gegebenenfalls Strafanzeige erstattet wird.

Führt die zweckwidrige Nutzung der Geräte zu einer erheblichen Störung der zweckgemäßen Verwendung durch die berechtigten Nutzer, so kann der Störer, wenn die Störungsabsicht offenkundig ist, auch ohne vorherige Abmahnung von der weiteren Nutzung der Geräte ausgeschlossen werden. Im Wiederholungsfalle wird er von der weiteren Nutzung ausgeschlossen.

Werden die Geräte dazu missbraucht, Abbildungen oder Texte pornographischen, gewaltverherrlichenden, rassistischen oder eines anderen diskriminierenden Inhalts in Datennetzen zu verbreiten oder den sonstigen Nutzern der Geräte aufzudrängen bzw. zur Verfügung zu stellen, und ist die Verbreitungsabsicht offenkundig, so hat dieser Missbrauch den Ausschluss von der weiteren Nutzung der Geräte zur Folge.

Der Betreiber kann die Aktivitäten der Benutzer protokollieren, soweit dies für den Betrieb der Rechenanlagen erforderlich ist. Für Leistungsbewertungen werden diese Daten nicht herangezogen.

Mit der Benutzung der Rechenanlagen verpflichtet sich der Benutzer, die Benutzerrichtlinien in der aktuellen Fassung einzuhalten. Die jeweils aktuelle Fassung wird vom Dekan der Fakultät für Informatik durch Aushang(<sup>2</sup> ) bekannt gemacht.

gez. Der Dekan der Fakultät für Informatik

 $\overline{a}$ 

<sup>2</sup> Siehe: *http://www.cs.tu-dortmund.de/irb → Anleitungen*

## <span id="page-24-0"></span>**STICHWORTVERZEICHNIS**

### $\overline{B}$

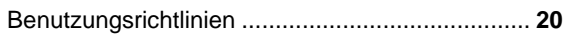

### $\mathbf D$

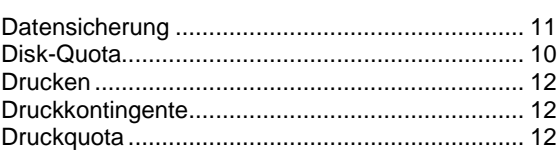

### F

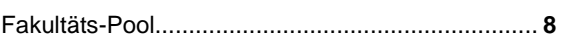

### $\overline{\mathsf{H}}$

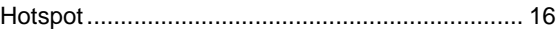

### $\mathbf{I}$

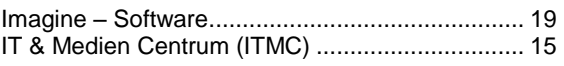

### M

<span id="page-24-1"></span>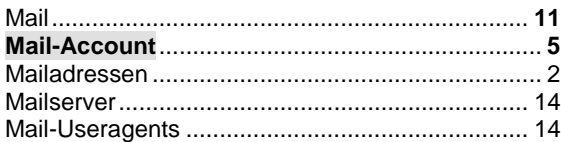

### $\mathbf{o}$

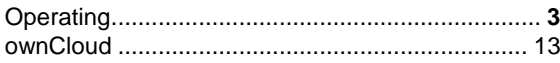

### P

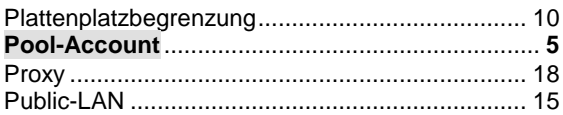

### $\mathbf S$

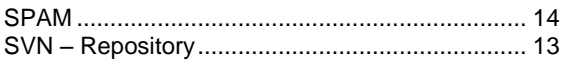

### $\overline{U}$

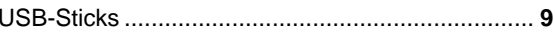

## $\overline{\mathsf{V}}$

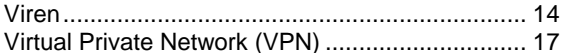

### W

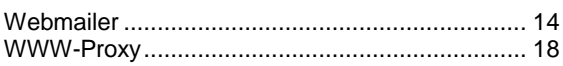

### $\overline{z}$

Zugangsberechtigungen (Accounts).................. 4

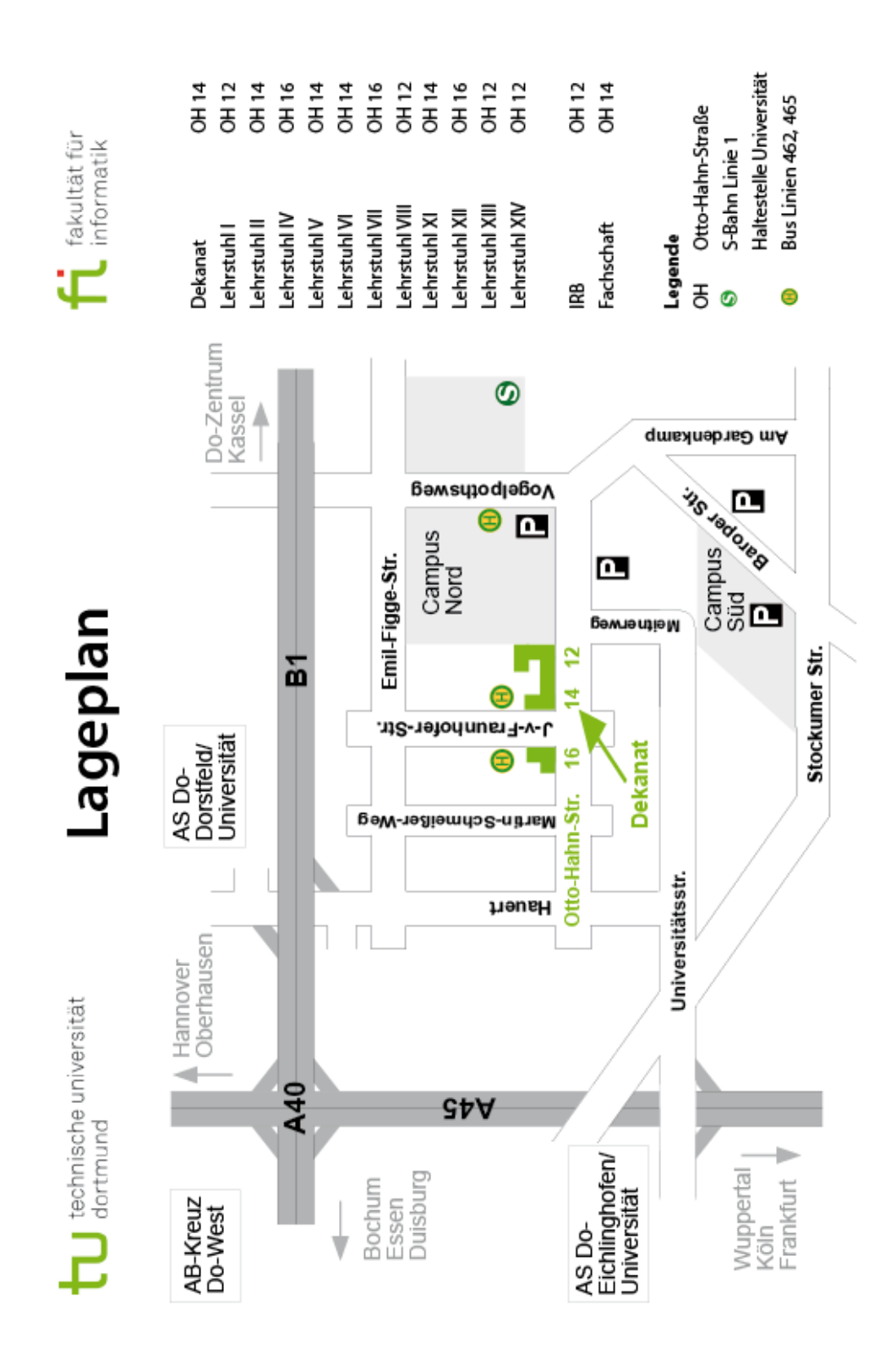

## <span id="page-25-0"></span>**Lageplan der Informatik-Standorte**